# **How to Check your Main Balance and Data Balance**

## **Click USSD**

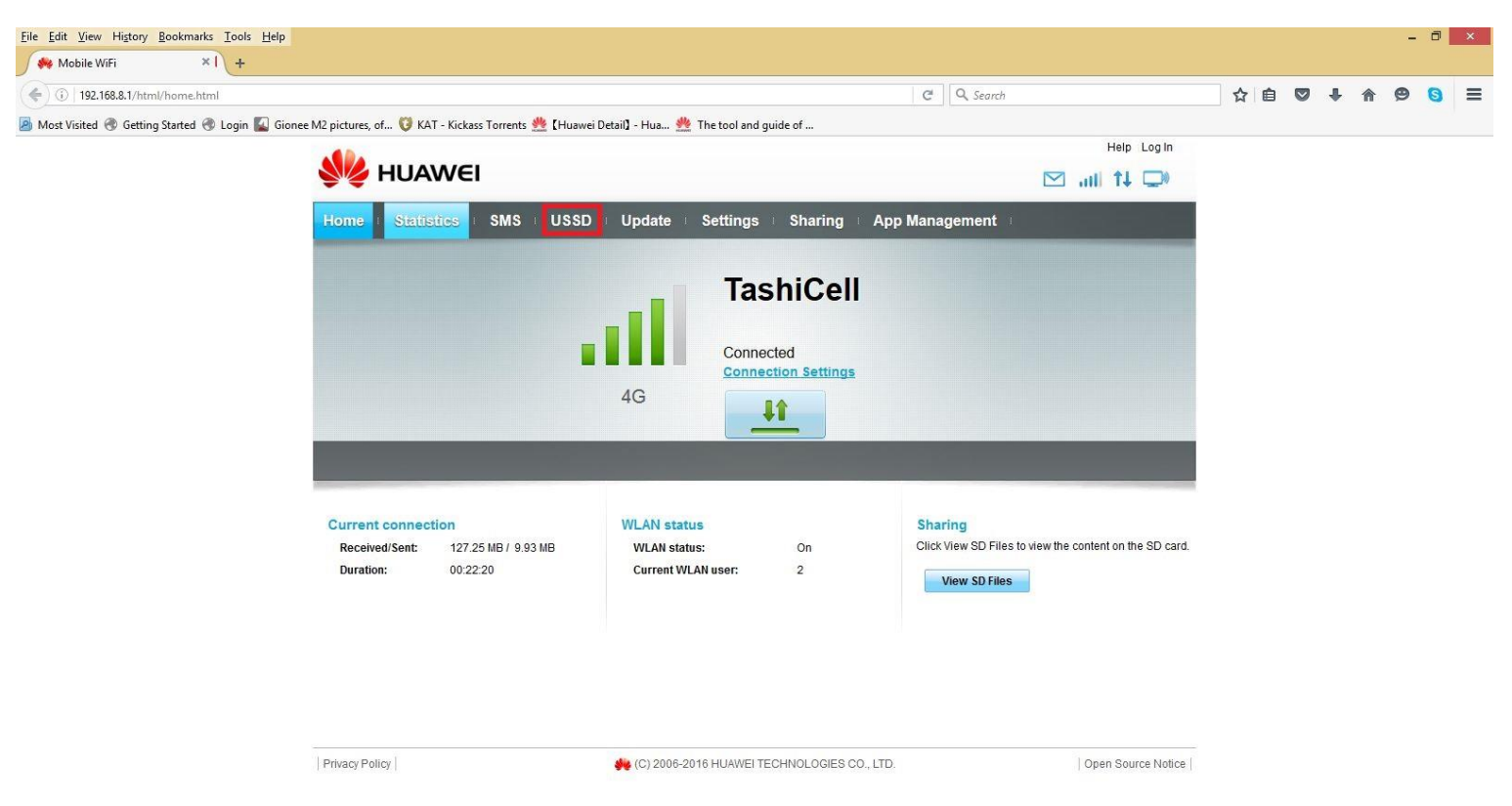

# **Type the following input**

#### User name: admin

#### Password: admin

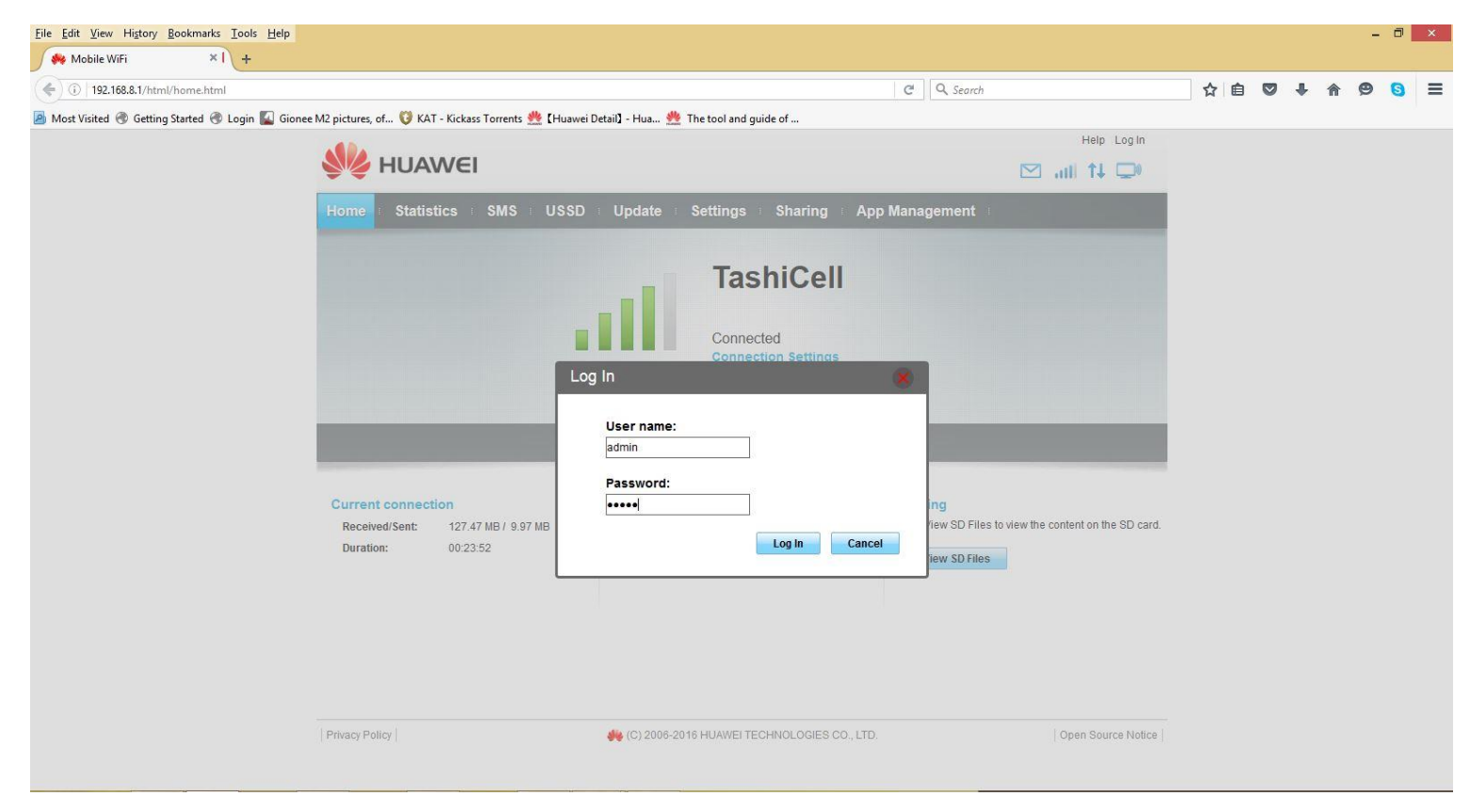

#### **To check Main Blance**

# Type \*770# and Click Send button

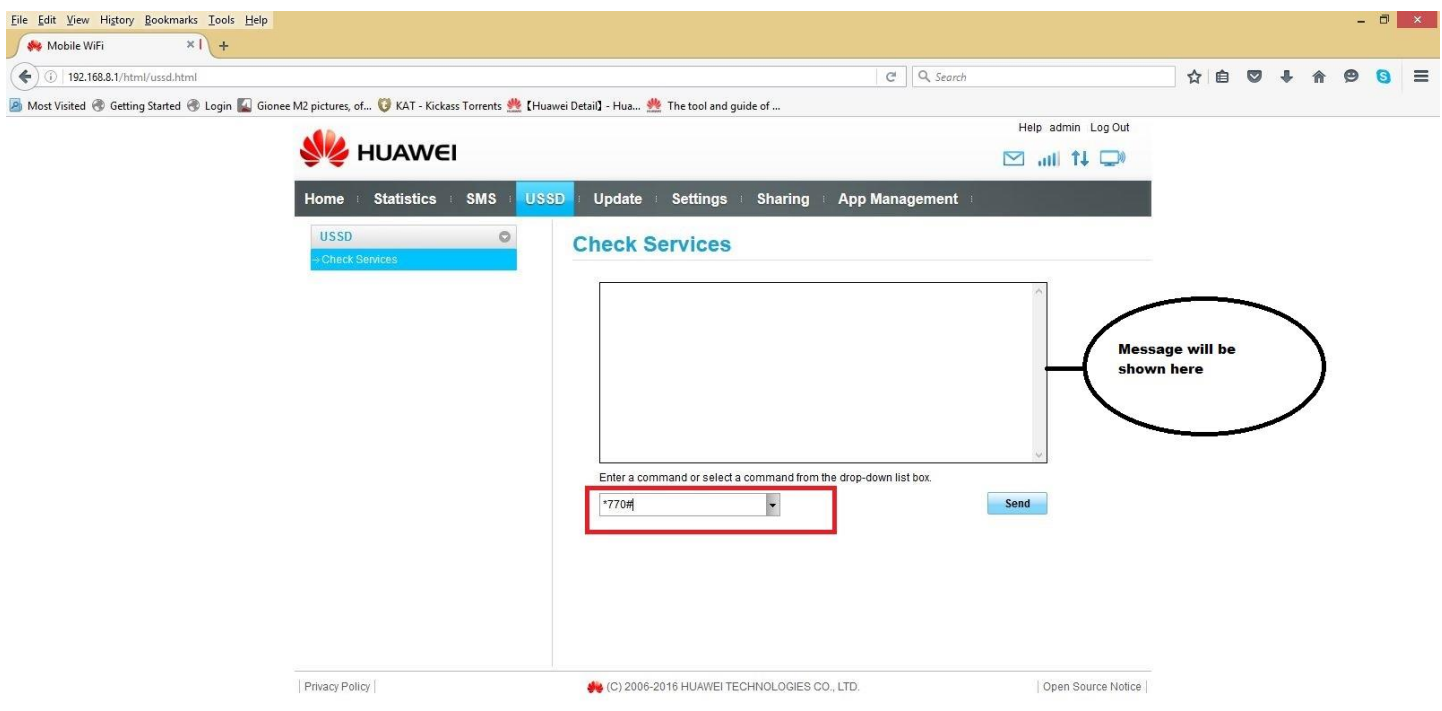

## **To Check Data Blanace**

## Type \*766\*4# and click send button

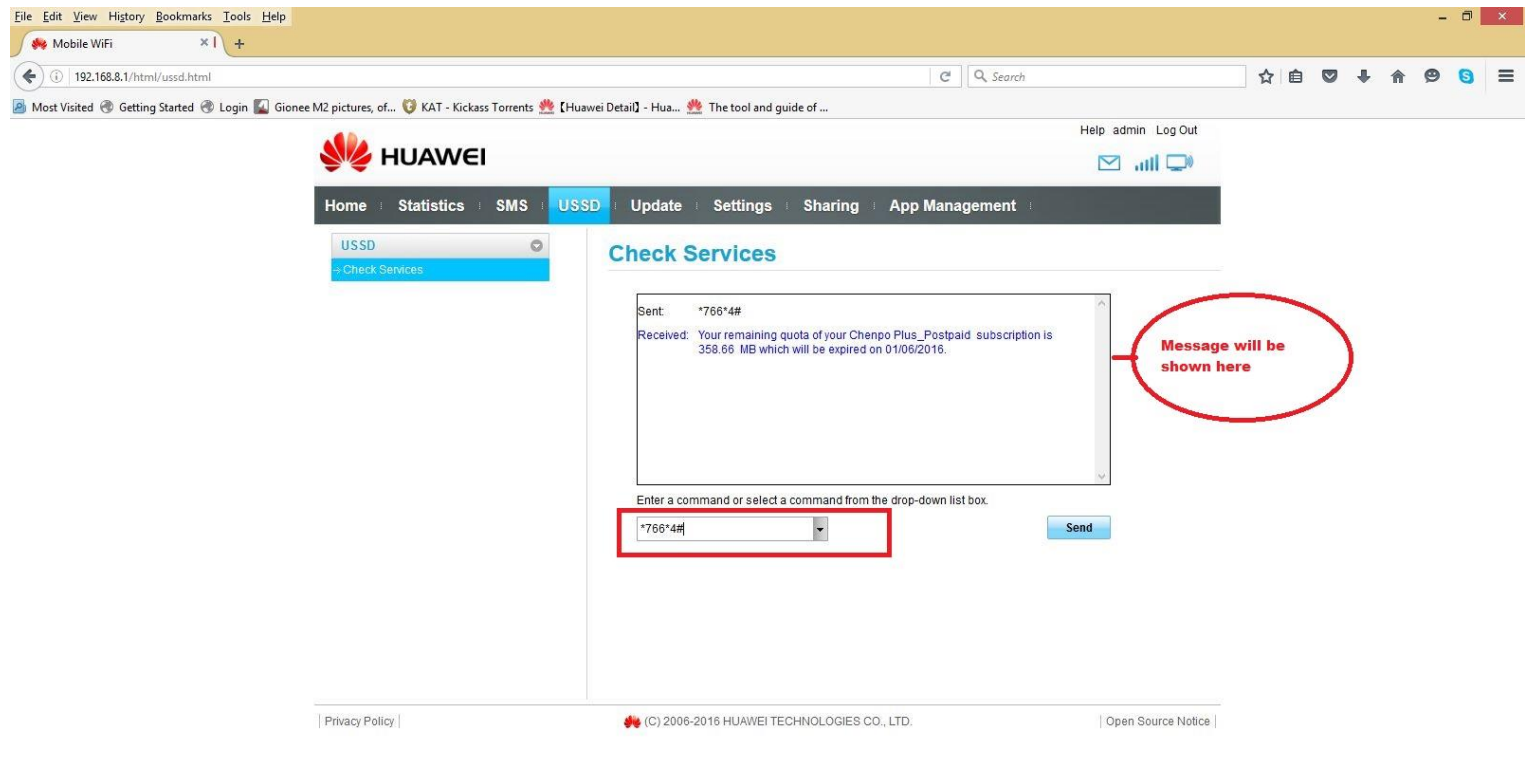